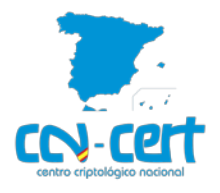

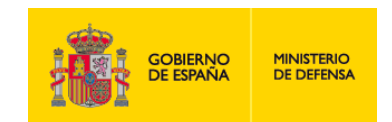

# **CCN-CERT IA-52/19**

# **Implementación Segura de Microsoft Windows/Office frente a la Campaña EMOTET**

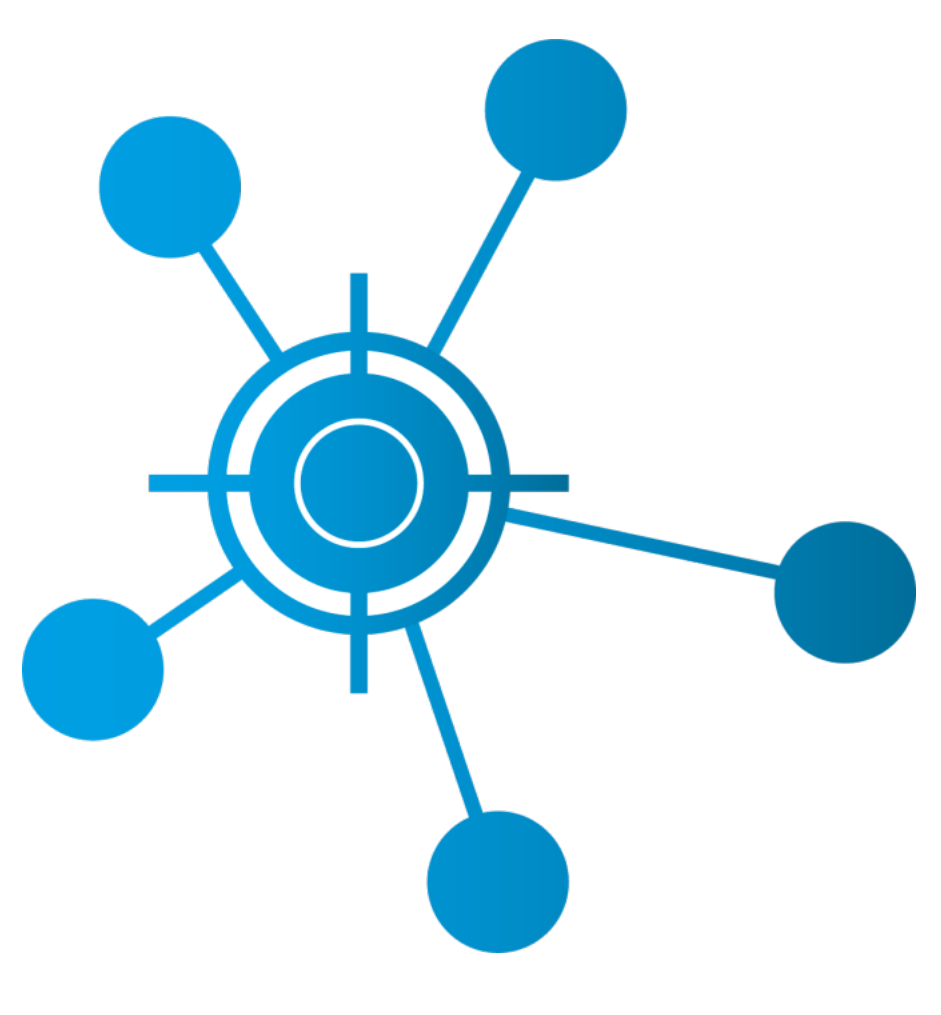

**Octubre 2019**

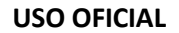

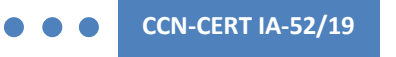

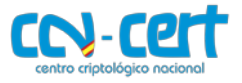

2.5.4.13=Qualified Certificate: AAPP-SEP-M-SW-KPSC, ou=sello electrónico, serialNumber=S2800155J, o=CENTRO CRIPTOLOGICO NACIONAL, c=ES 2019.10.20 05:30:49 +02'00'

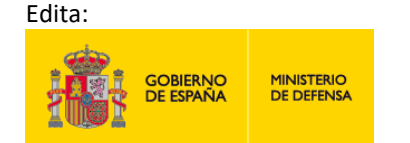

Centro Criptológico Nacional, 2019

Fecha de Edición: octubre de 2019

#### **LIMITACIÓN DE RESPONSABILIDAD**

El presente documento se proporciona de acuerdo con los términos en él recogidos, rechazando expresamente cualquier tipo de garantía implícita que se pueda encontrar relacionada. En ningún caso, el Centro Criptológico Nacional puede ser considerado responsable del daño directo, indirecto, fortuito o extraordinario derivado de la utilización de la información y software que se indican incluso cuando se advierta de tal posibilidad.

centro criptológico nacional

#### **AVISO LEGAL**

Quedan rigurosamente prohibidas, sin la autorización escrita del Centro Criptológico Nacional, bajo las sanciones establecidas en las leyes, la reproducción parcial o total de este documento por cualquier medio o procedimiento, comprendidos la reprografía y el tratamiento informático, y la distribución de ejemplares del mismo mediante alquiler o préstamo públicos.

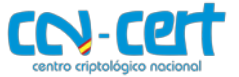

Implementación Segura de Microsoft Windows/Office frente a la Campaña EMOTET

# ÍNDICE

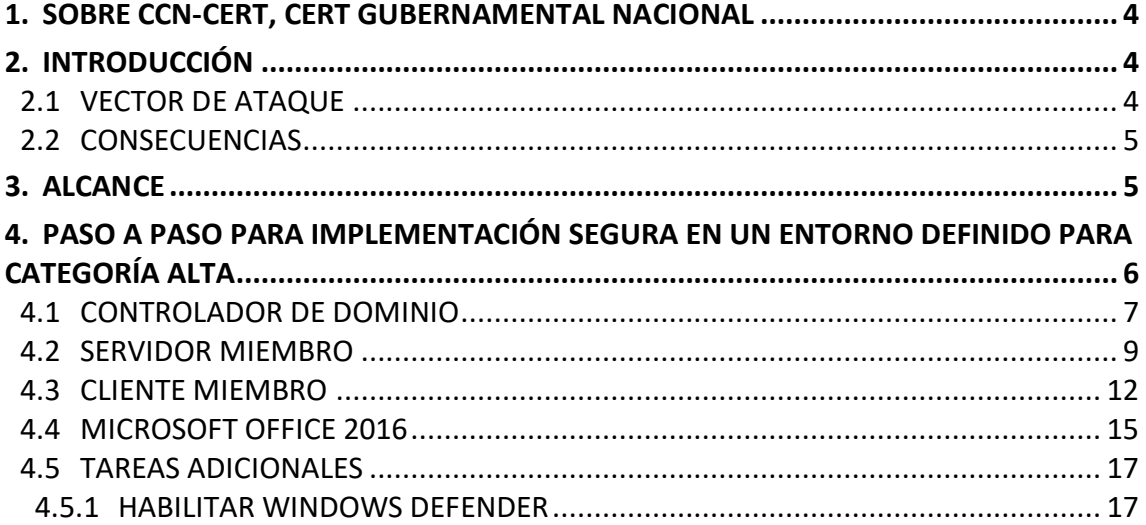

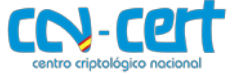

### <span id="page-3-0"></span>**1. SOBRE CCN-CERT, CERT GUBERNAMENTAL NACIONAL**

El CCN-CERT es la Capacidad de Respuesta a incidentes de Seguridad de la Información del Centro Criptológico Nacional, CCN, adscrito al Centro Nacional de Inteligencia, CNI. Este servicio se creó en el año 2006 como **CERT Gubernamental Nacional español** y sus funciones quedan recogidas en la Ley 11/2002 reguladora del CNI, el RD 421/2004 de regulación del CCN y en el RD 3/2010, de 8 de enero, regulador del Esquema Nacional de Seguridad (ENS), modificado por el RD 951/2015 de 23 de octubre.

Su misión, por tanto, es contribuir a la mejora de la ciberseguridad española, siendo el centro de alerta y respuesta nacional que coopere y ayude a responder de forma rápida y eficiente a los ciberataques y a afrontar de forma activa las ciberamenazas, incluyendo la coordinación a nivel público estatal de las distintas Capacidades de Respuesta a Incidentes o Centros de Operaciones de Ciberseguridad existentes.

Todo ello, con el fin último de conseguir un ciberespacio más seguro y confiable, preservando la información clasificada (tal y como recoge el art. 4. F de la Ley 11/2002) y la información sensible, defendiendo el Patrimonio Tecnológico español, formando al personal experto, aplicando políticas y procedimientos de seguridad y empleando y desarrollando las tecnologías más adecuadas a este fin.

De acuerdo a esta normativa y la Ley 40/2015 de Régimen Jurídico del Sector Público es competencia del CCN-CERT la gestión de ciberincidentes que afecten a cualquier organismo o empresa pública. En el caso de operadores críticos del sector público la gestión de ciberincidentes se realizará por el CCN-CERT en coordinación con el CNPIC.

## <span id="page-3-1"></span>**2. INTRODUCCIÓN**

Cada vez más a menudo se muestra que las configuraciones predeterminadas con las que cuentan los sistemas operativos y aplicaciones no sirven para frenar acciones perniciosas que afectan a los sistemas de la información. Solo configuraciones de protección consolidadas y enfocadas a la mejora en la seguridad pueden ser capaz de frenar los vectores que actualmente emplean los atacantes y que en ocasiones pueden aprovechar funcionalidades propias de los productos.

Recientemente se ha identificado una campaña de acción por parte del código dañino EMOTET que está afectando de forma significativa a los sistemas de la información.

## <span id="page-3-2"></span>**2.1 VECTOR DE ATAQUE**

El código dañino EMOTET constituye una amenaza maliciosa con un vector de ataque bastante conocido y que presenta las siguientes características:

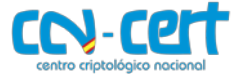

- a) El punto de entrada o infección se produce mediante la ejecución de código embebido desde un documento ofimático a través de aplicaciones tales como MS Word.
- b) Dicho script, inicializa un proceso de conexión contra servidores y sistemas de mando y control, existentes en Internet, que descargan un código dañino e inicializan la infección del sistema. Una vez producida la infección se lleva a cabo el cifrado sin consentimiento del sistema, realizándose además otras acciones no autorizadas.
- c) Para garantizar la fase de persistencia, el código dañino iniciará dos (2) potenciales acciones:
	- Alteración del sistema con elevación de privilegios.
	- Movimientos en la red mediante la dispersión, replicándose en otros sistemas.
- d) Otras acciones relacionadas con la explotación posterior, tomando en consideración la realización de movimientos laterales, exfiltración de datos o robo de información sensible.

## <span id="page-4-0"></span>**2.2 CONSECUENCIAS**

Una vez que la acción maliciosa se ha producido, el sistema de información se ve afectado por las siguientes consecuencias:

- a) El código dañino inicializa un proceso de secuestro del sistema mediante el cifrado del contenido en los sistemas de información afectados, servidores y puestos de trabajo.
- b) El código dañino puede robar y exfiltrar contenido sensible de la organización tales como documentos, información de índole bancaria, credenciales y otras que pueden afectar a la integridad del sistema o perjudicar la imagen de la organización afectada.
- c) Otras consecuencias tales como formar parte de una red de tipo "botnet" mediante la integración de los sistemas afectados en un sistema de mando y control para la manipulación y ejecución de acciones no autorizadas.

## <span id="page-4-1"></span>**3. ALCANCE**

El presente documento se ha elaborado para la correcta implementación de seguridad establecida en las guías publicadas por el ENS para sistemas Windows y proporcionar información específica para realizar una implementación del paquete ofimático Microsoft Office.

**Nota:** Las guías descritas en este apartado están definidas para los sistemas operativos MS Windows Server 2016, MS Windows 10 y el paquete ofimático MS Office 2016 (en sus versiones Standard y Professional Plus). No se contempla la implementación de las medidas de seguridad descritas en este documento sobre otros productos y su correcto funcionamiento, aunque pueden ser aplicadas con las pruebas oportunas.

Para poder realizar los pasos definidos durante los puntos posteriores deberá descargar los recursos de la página oficial del CCN mediante los siguientes enlaces:

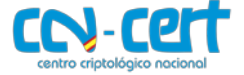

- a) CCN-STIC-570A Controlador de dominio y servidor miembro.
	- Anexo A (ENS): [https://www.ccn-cert.cni.es/pdf/guias/series-ccn-stic/guias-de](https://www.ccn-cert.cni.es/pdf/guias/series-ccn-stic/guias-de-acceso-publico-ccn-stic/3182-ccn-stic-570a-ens-anexo-a/file.html)[acceso-publico-ccn-stic/3182-ccn-stic-570a-ens-anexo-a/file.html](https://www.ccn-cert.cni.es/pdf/guias/series-ccn-stic/guias-de-acceso-publico-ccn-stic/3182-ccn-stic-570a-ens-anexo-a/file.html)
	- Scripts: [https://www.ccn-cert.cni.es/pdf/guias/series-ccn-stic/guias-de-acceso](https://www.ccn-cert.cni.es/pdf/guias/series-ccn-stic/guias-de-acceso-publico-ccn-stic/3185-ccn-stic-570a-ens-anexo-a-scripts.html)[publico-ccn-stic/3185-ccn-stic-570a-ens-anexo-a-scripts.html](https://www.ccn-cert.cni.es/pdf/guias/series-ccn-stic/guias-de-acceso-publico-ccn-stic/3185-ccn-stic-570a-ens-anexo-a-scripts.html)
- b) CCN-STIC-599A18 Cliente miembro de dominio.
	- Anexo A (ENS): [https://www.ccn-cert.cni.es/pdf/guias/series-ccn-stic/guias-de](https://www.ccn-cert.cni.es/pdf/guias/series-ccn-stic/guias-de-acceso-publico-ccn-stic/3097-ccn-stic-599a18-seguridad-en-windows-10-enterprise-ltsb-cliente-miembro-de-dominio-anexo-a.html)[acceso-publico-ccn-stic/3097-ccn-stic-599a18-seguridad-en-windows-10-enterprise](https://www.ccn-cert.cni.es/pdf/guias/series-ccn-stic/guias-de-acceso-publico-ccn-stic/3097-ccn-stic-599a18-seguridad-en-windows-10-enterprise-ltsb-cliente-miembro-de-dominio-anexo-a.html)[ltsb-cliente-miembro-de-dominio-anexo-a.html](https://www.ccn-cert.cni.es/pdf/guias/series-ccn-stic/guias-de-acceso-publico-ccn-stic/3097-ccn-stic-599a18-seguridad-en-windows-10-enterprise-ltsb-cliente-miembro-de-dominio-anexo-a.html)
	- Scripts: [https://www.ccn-cert.cni.es/pdf/guias/series-ccn-stic/guias-de-acceso](https://www.ccn-cert.cni.es/pdf/guias/series-ccn-stic/guias-de-acceso-publico-ccn-stic/3100-ccn-stic-599a18-seguridad-en-windows-10-enterprise-ltsb-cliente-miembro-de-dominio-anexo-a-scripts.html)[publico-ccn-stic/3100-ccn-stic-599a18-seguridad-en-windows-10-enterprise-ltsb](https://www.ccn-cert.cni.es/pdf/guias/series-ccn-stic/guias-de-acceso-publico-ccn-stic/3100-ccn-stic-599a18-seguridad-en-windows-10-enterprise-ltsb-cliente-miembro-de-dominio-anexo-a-scripts.html)[cliente-miembro-de-dominio-anexo-a-scripts.html](https://www.ccn-cert.cni.es/pdf/guias/series-ccn-stic/guias-de-acceso-publico-ccn-stic/3100-ccn-stic-599a18-seguridad-en-windows-10-enterprise-ltsb-cliente-miembro-de-dominio-anexo-a-scripts.html)
- c) CCN-STIC-585 Microsoft Office 2016.
	- Anexo A (ENS): [https://www.ccn-cert.cni.es/pdf/guias/series-ccn-stic/guias-de](https://www.ccn-cert.cni.es/pdf/guias/series-ccn-stic/guias-de-acceso-publico-ccn-stic/3534-ccn-stic-585-ens-anexoa/file.html)[acceso-publico-ccn-stic/3534-ccn-stic-585-ens-anexoa/file.html](https://www.ccn-cert.cni.es/pdf/guias/series-ccn-stic/guias-de-acceso-publico-ccn-stic/3534-ccn-stic-585-ens-anexoa/file.html)
	- Scripts: [https://www.ccn-cert.cni.es/pdf/guias/series-ccn-stic/guias-de-acceso](https://www.ccn-cert.cni.es/pdf/guias/series-ccn-stic/guias-de-acceso-publico-ccn-stic/3537-ccn-stic-585-ens-anexoa-scripts.html)[publico-ccn-stic/3537-ccn-stic-585-ens-anexoa-scripts.html](https://www.ccn-cert.cni.es/pdf/guias/series-ccn-stic/guias-de-acceso-publico-ccn-stic/3537-ccn-stic-585-ens-anexoa-scripts.html)

# <span id="page-5-0"></span>**4. PASO A PASO PARA IMPLEMENTACIÓN SEGURA EN UN ENTORNO DEFINIDO PARA CATEGORÍA ALTA**

Tomando en consideración las medidas aplicables que recogen las guías de seguridad CCN-STIC para la categoría ALTA, se puede determinar que las acciones dañinas consecuencia de códigos como EMOTET pueden ser controladas, bien impidiendo su acción o bien limitando la misma.

Solo acciones conscientes del usuario y degradando la seguridad existente podrían suponer un riesgo general para la organización, habiendo aplicado las medidas de protección adecuadas.

Además, debe tenerse en consideración que en general la aplicación efectiva de los principios de mínima exposición, mínimo privilegio y mejora continua, sumados a la concienciación y educación en materia de ciberseguridad son elementos a tomar siempre en cuenta para limitar o impedir acciones dañinas a través de campañas tales como la originada por el código dañino EMOTET.

El presente apartado se ha sido diseñado para ayudar a los operadores de sistemas a realizar una implementación de seguridad en escenarios donde se emplee Microsoft Office, con una categorización ALTA, según los criterios del Esquema Nacional de Seguridad.

Antes de realizar la implementación descrita, la organización deberá haber realizado la categorización de los sistemas con objeto de determinar la categoría de cada una de las

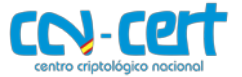

dimensiones de seguridad según se establece en el Anexo I del RD 3/2010. Si el conjunto resultante para los servicios e información manejada por la organización correspondieran, al menos, a la categoría ALTA para alguno de ellos, deberá realizar las implementaciones según se referencian en el presente apartado.

Además, se debe tener en cuenta que la política global definirá, a través del análisis de cada una de sus dimensiones de seguridad, el nivel de la organización. No obstante, pudiera ser factible que algunos de los servidores proporcionaran servicios o manejaran información sujeta a categoría BÁSICA o MEDIA.

Por lo tanto, a estos servidores les podrían ser de aplicación las plantillas de seguridad determinadas para categoría BÁSICA o MEDIA. Sin embargo, la política de dominio y controladores de dominio, al ser de ámbito general, deberá especificar la correspondiente a la categoría ALTA siguiendo las pautas establecidas en los pasos posteriores.

Se debe tener en consideración que antes de realizar la puesta en producción de los mecanismos descritos en el presente documento, se deberá realizar pruebas en un entorno de preproducción con el objeto de familiarizarse con el escenario y realizar las pruebas de funcionalidad oportunas.

**Nota:** Siguiendo la advertencia definida en el párrafo anterior haga uso de grupos de control dentro del entorno de producción para validar la configuración implementada.

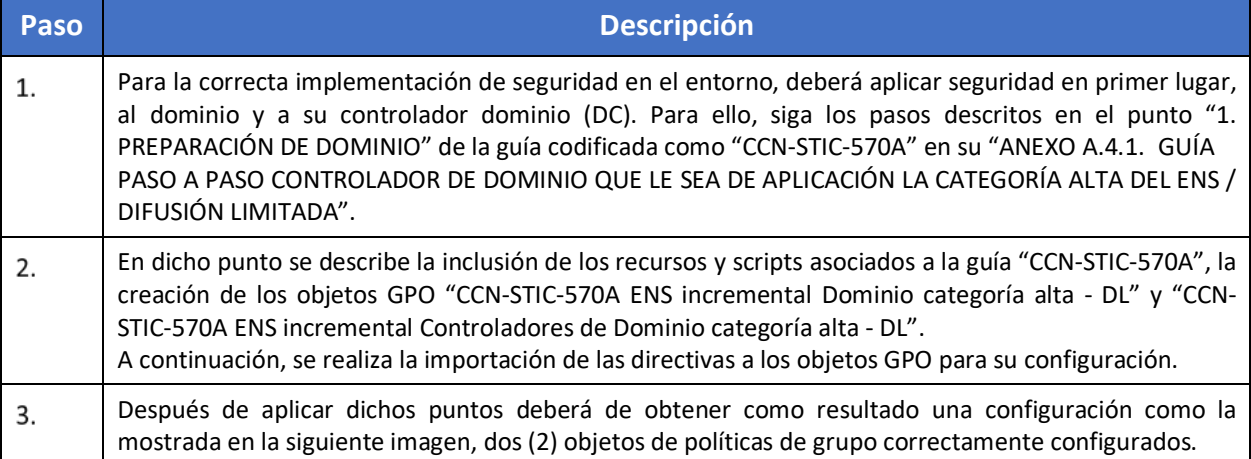

## <span id="page-6-0"></span>**4.1 CONTROLADOR DE DOMINIO**

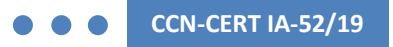

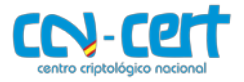

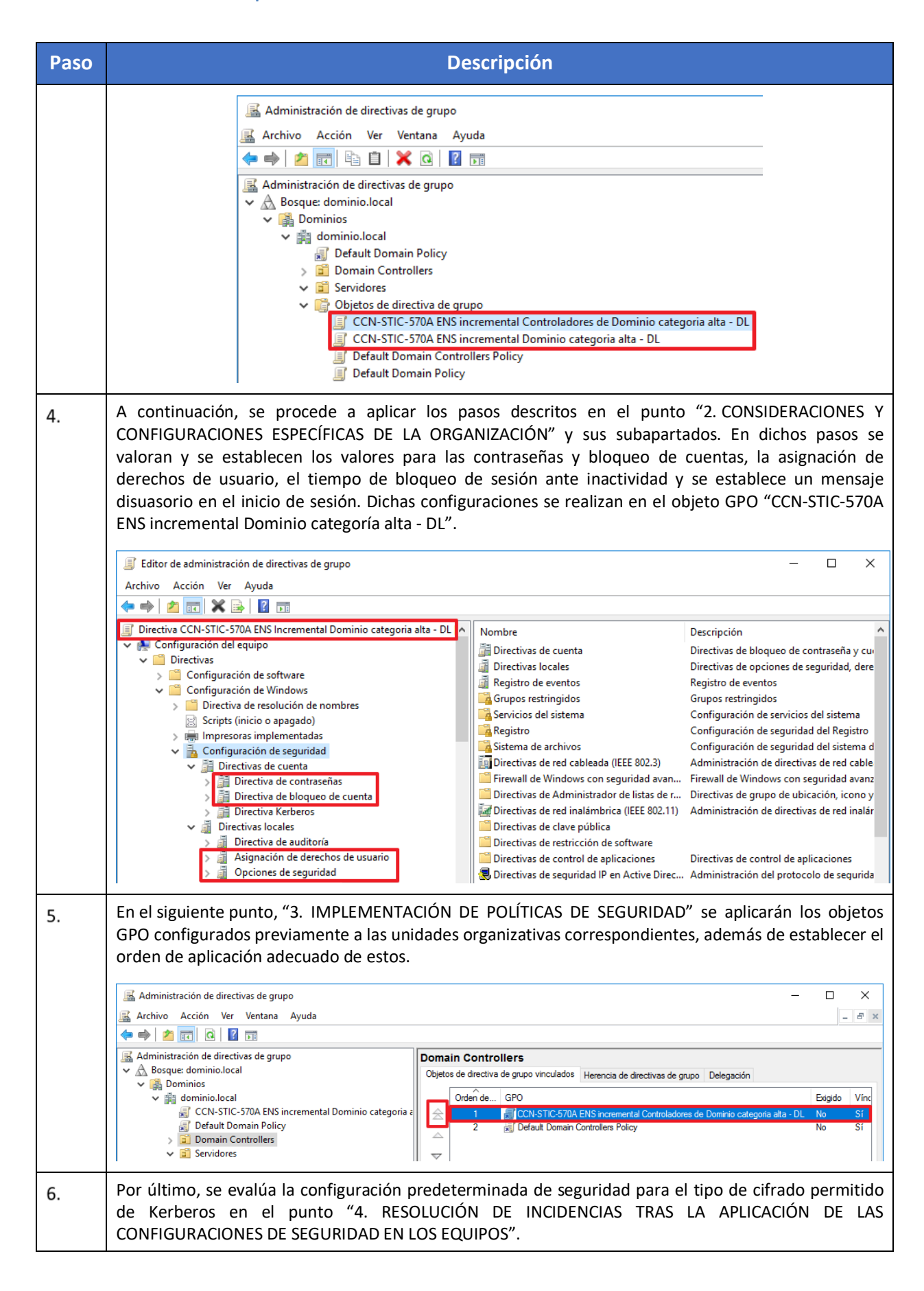

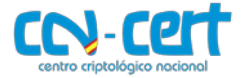

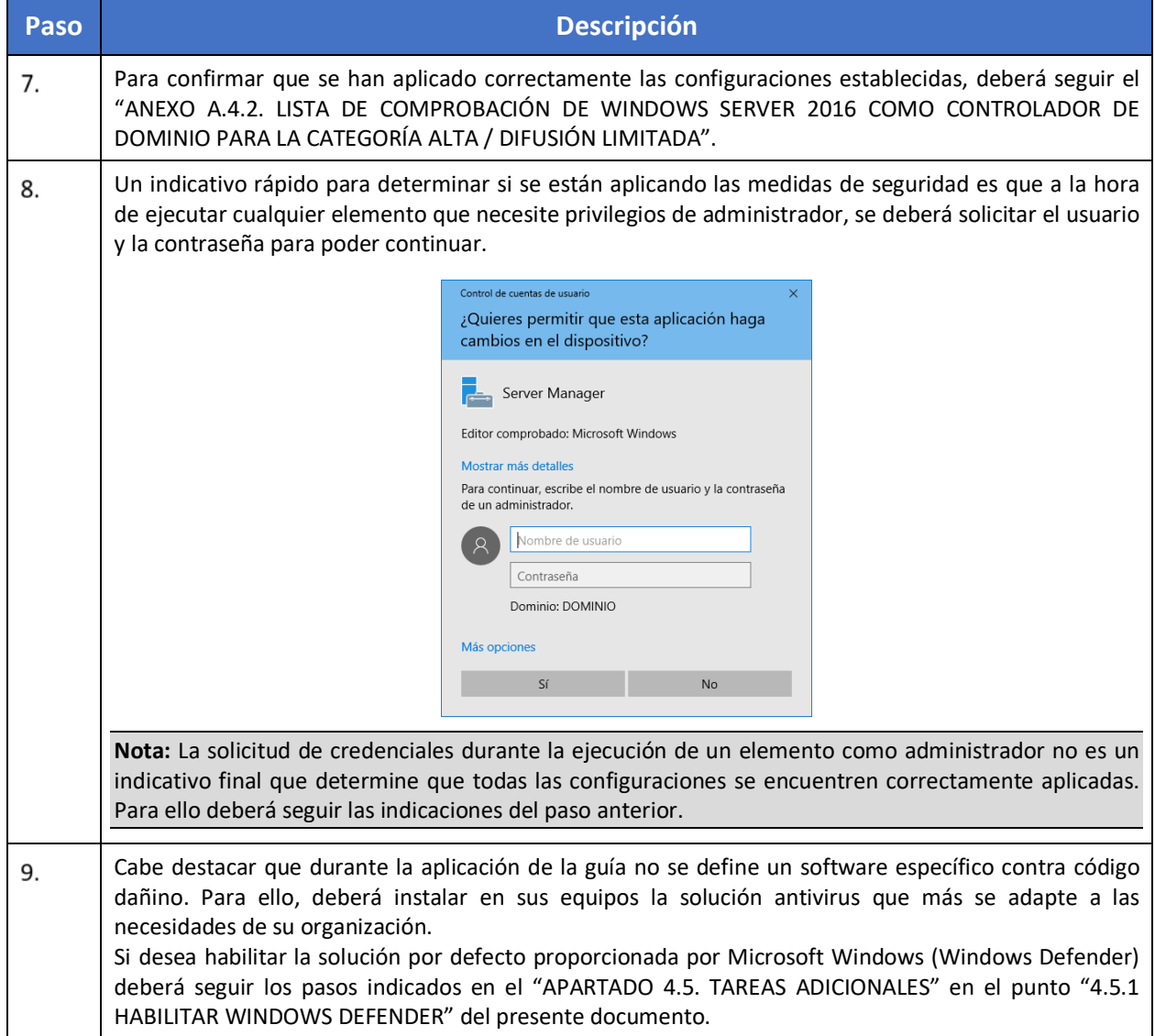

# <span id="page-8-0"></span>**4.2 SERVIDOR MIEMBRO**

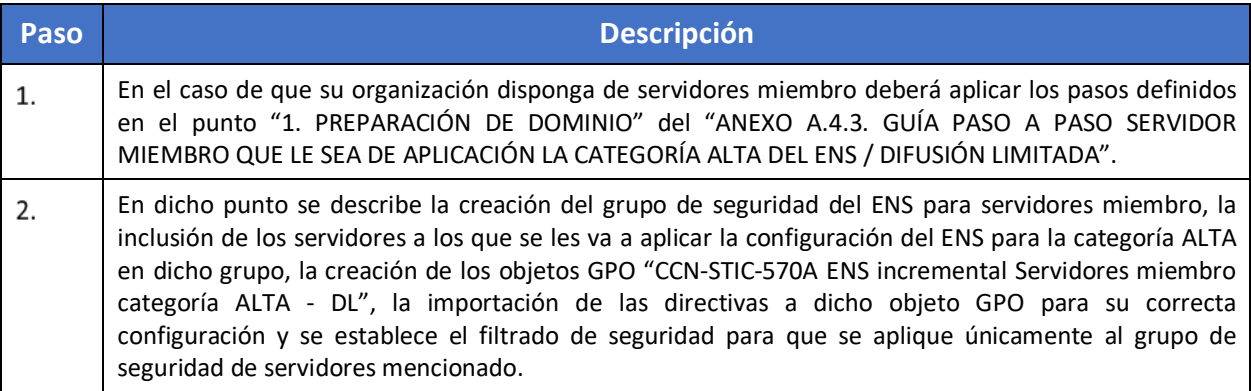

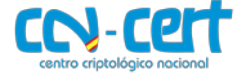

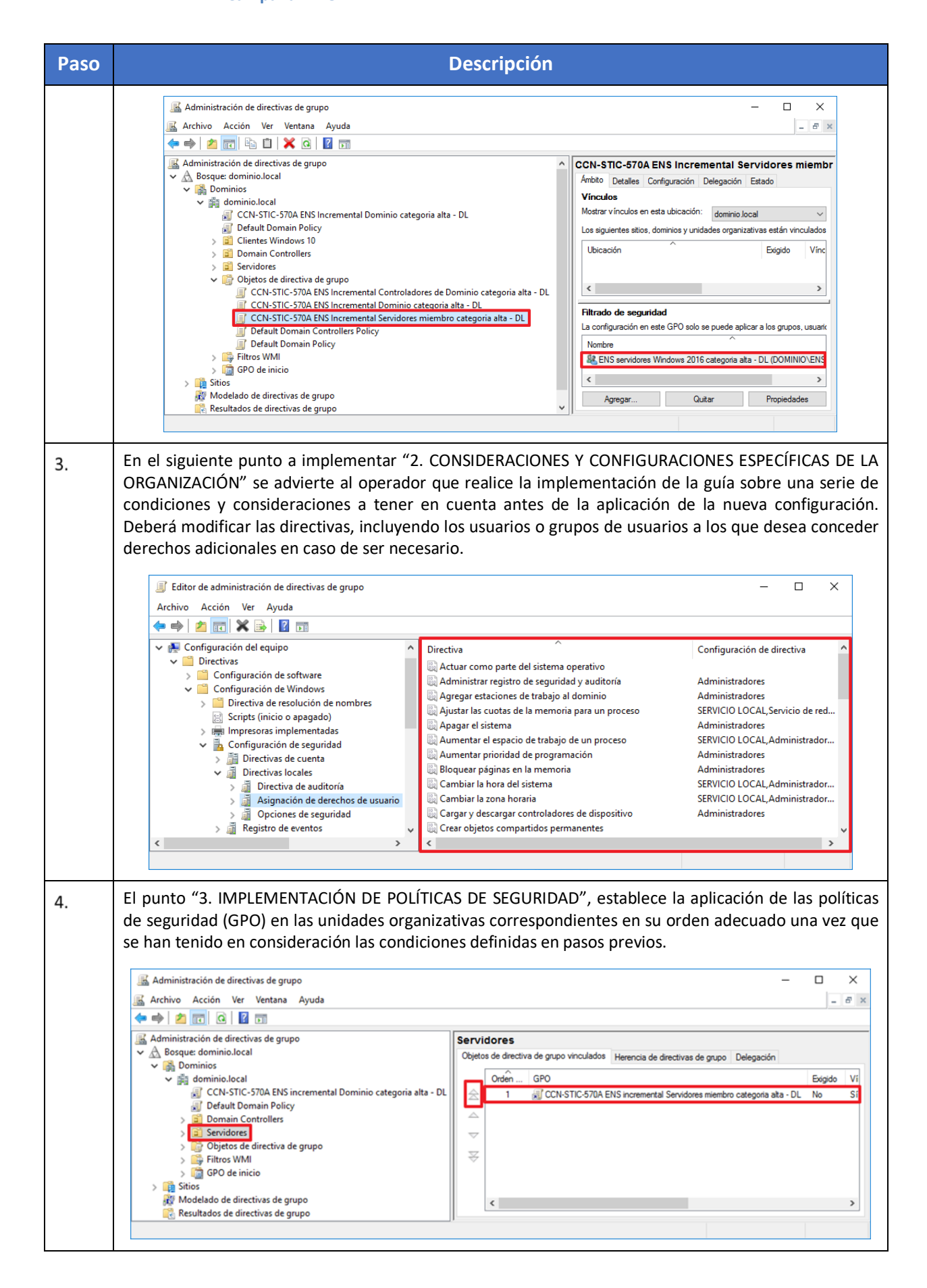

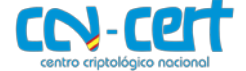

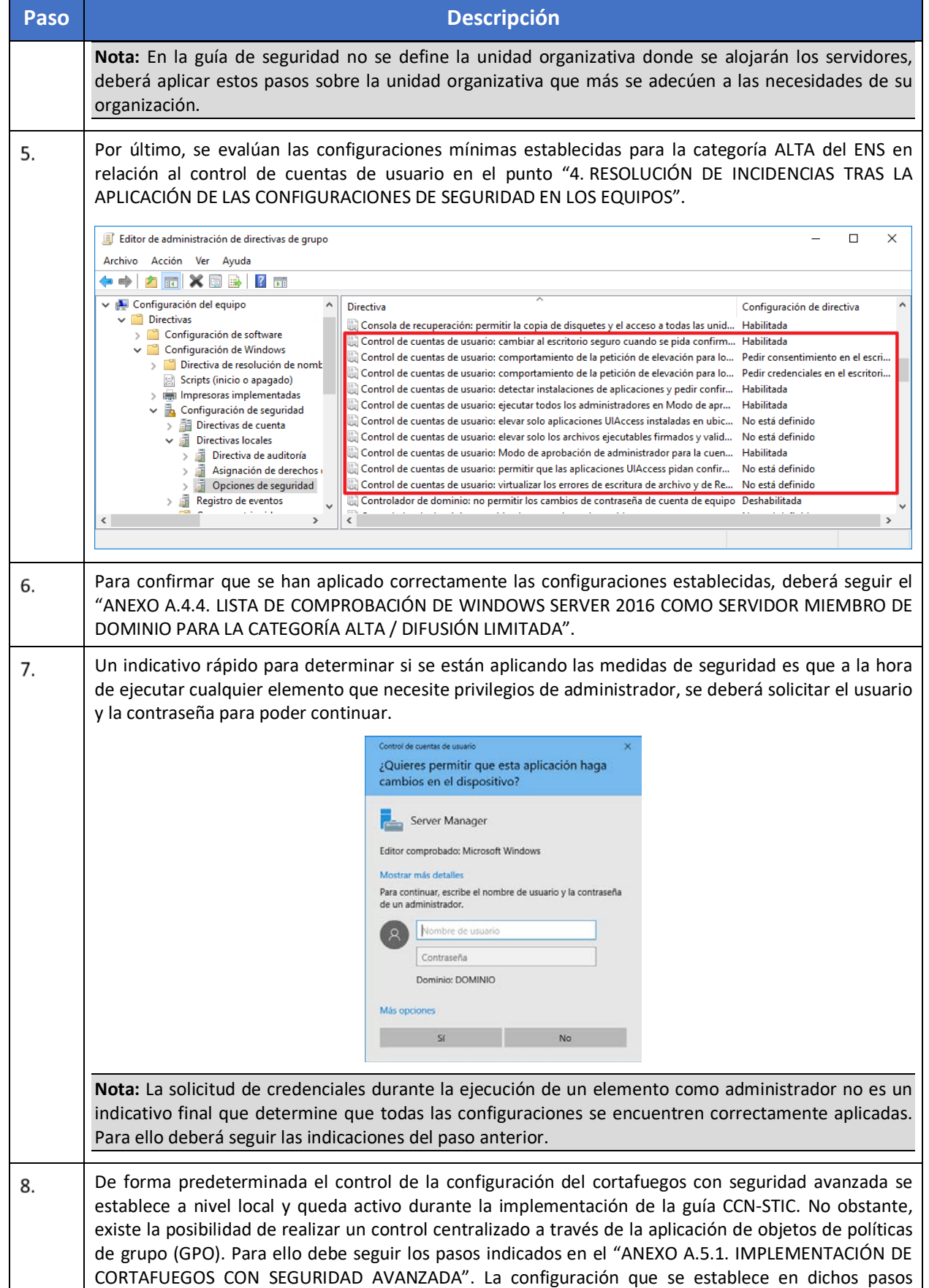

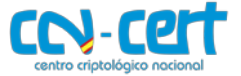

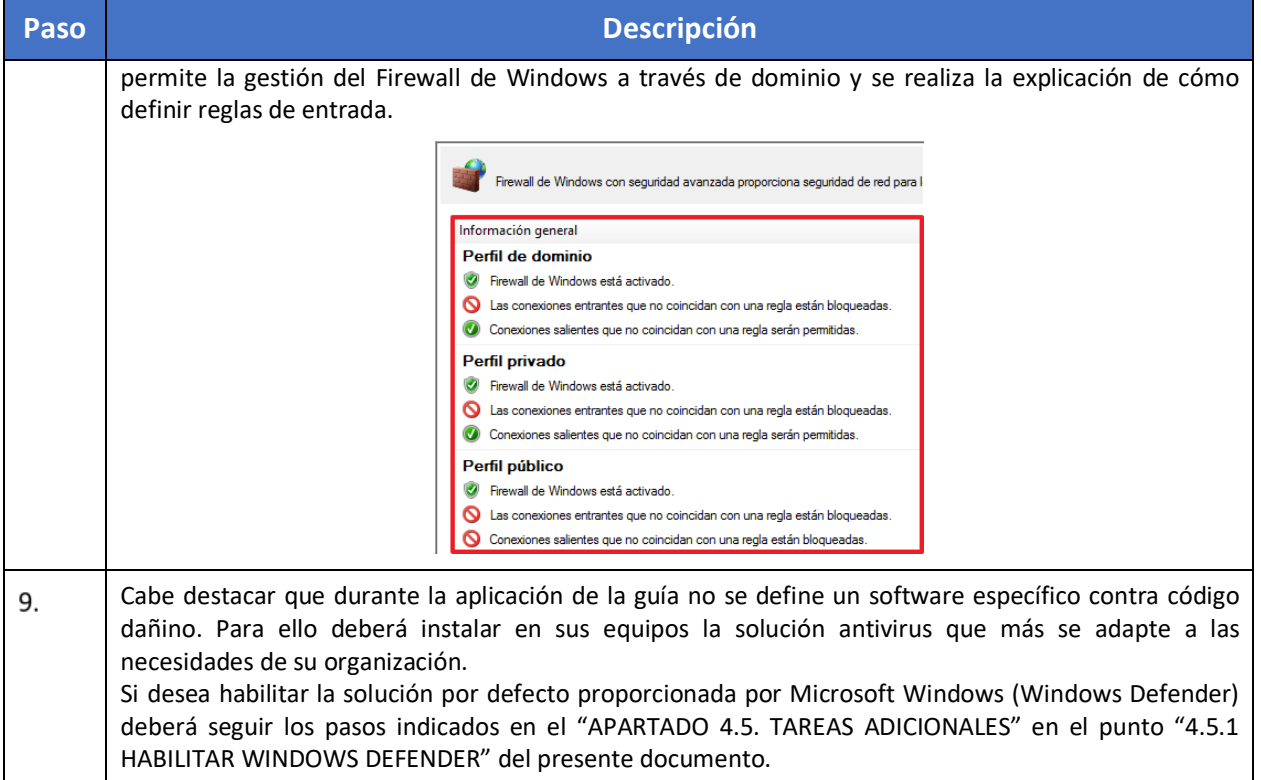

# <span id="page-11-0"></span>**4.3 CLIENTE MIEMBRO**

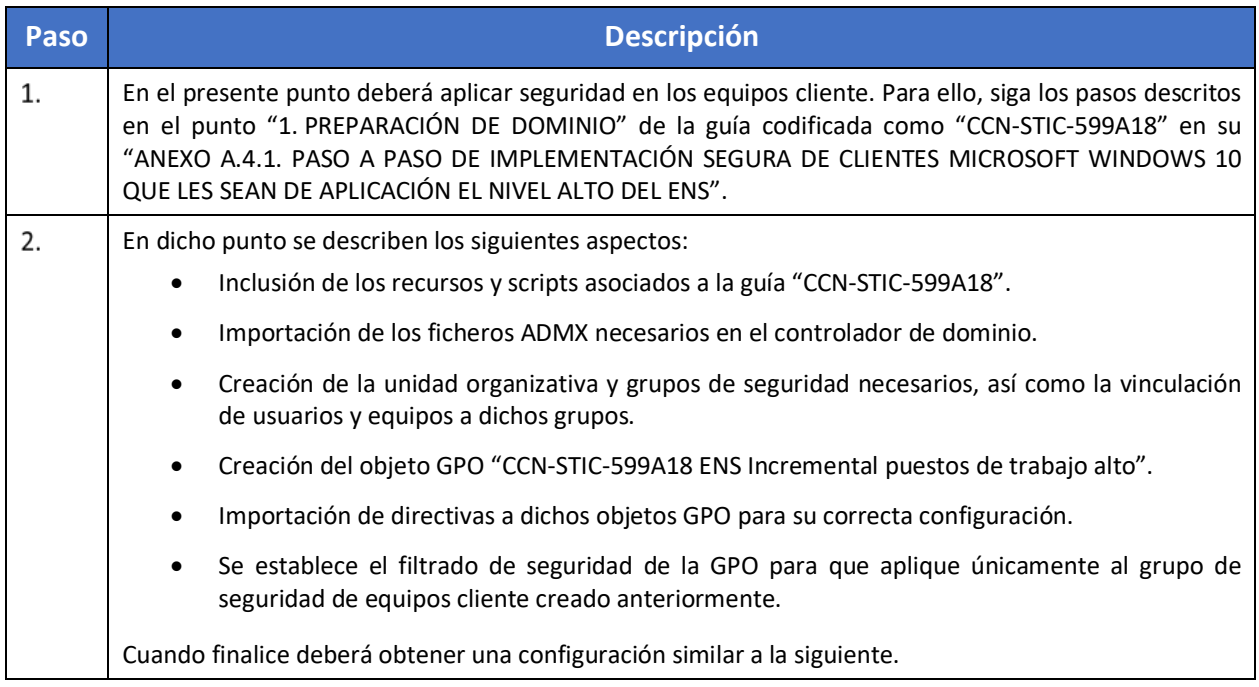

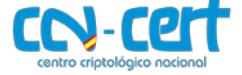

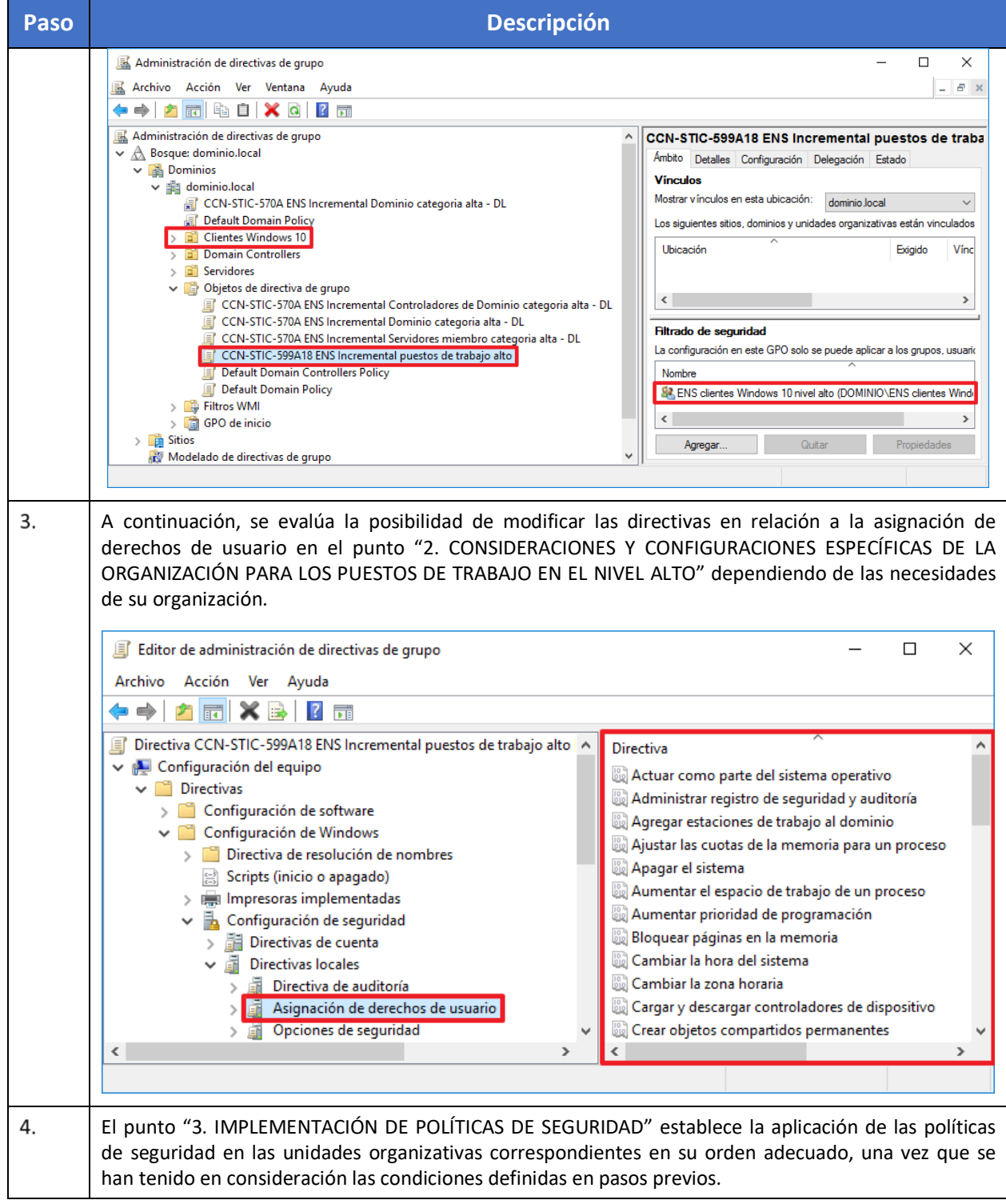

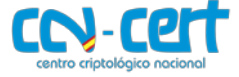

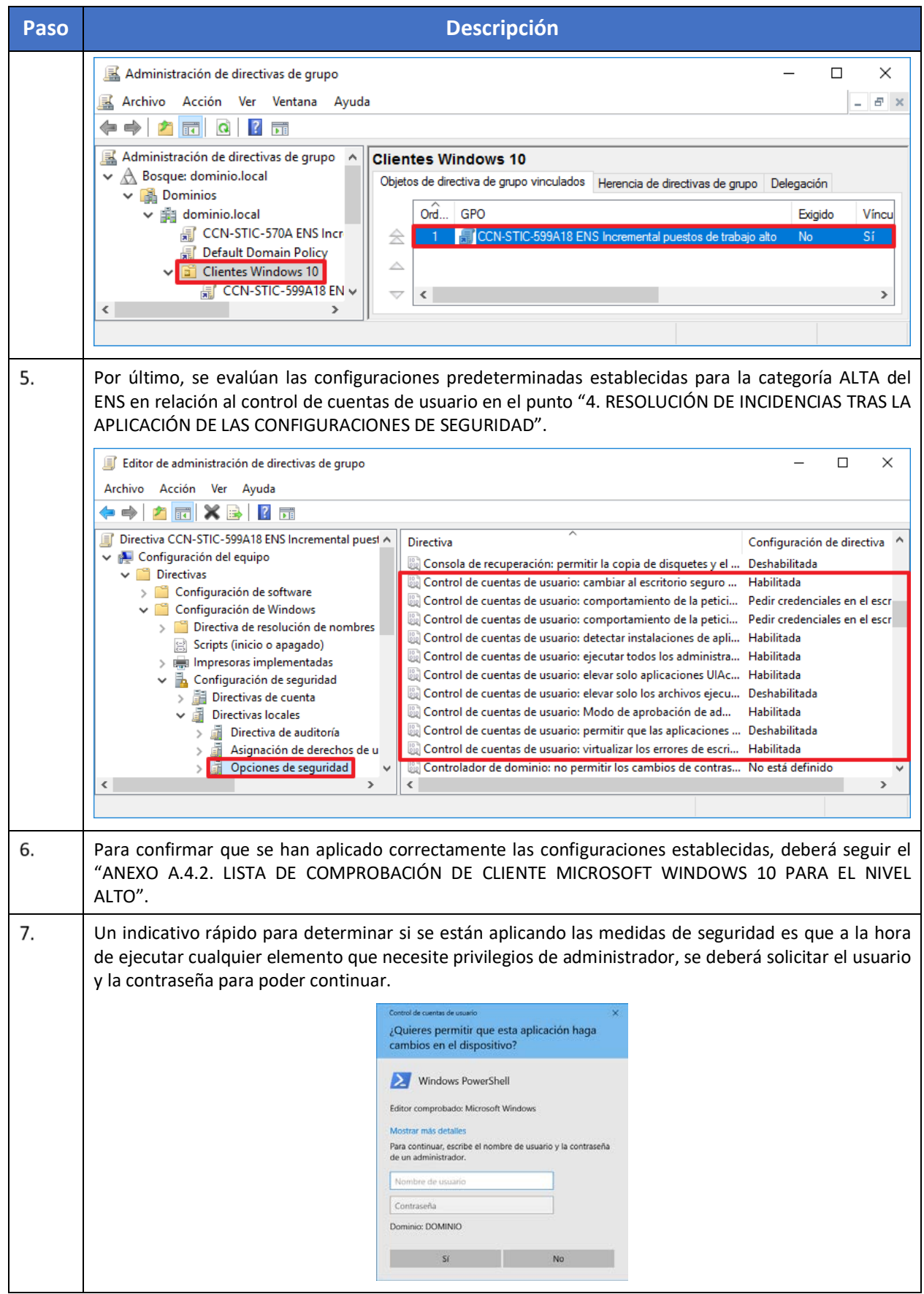

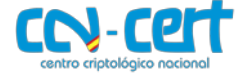

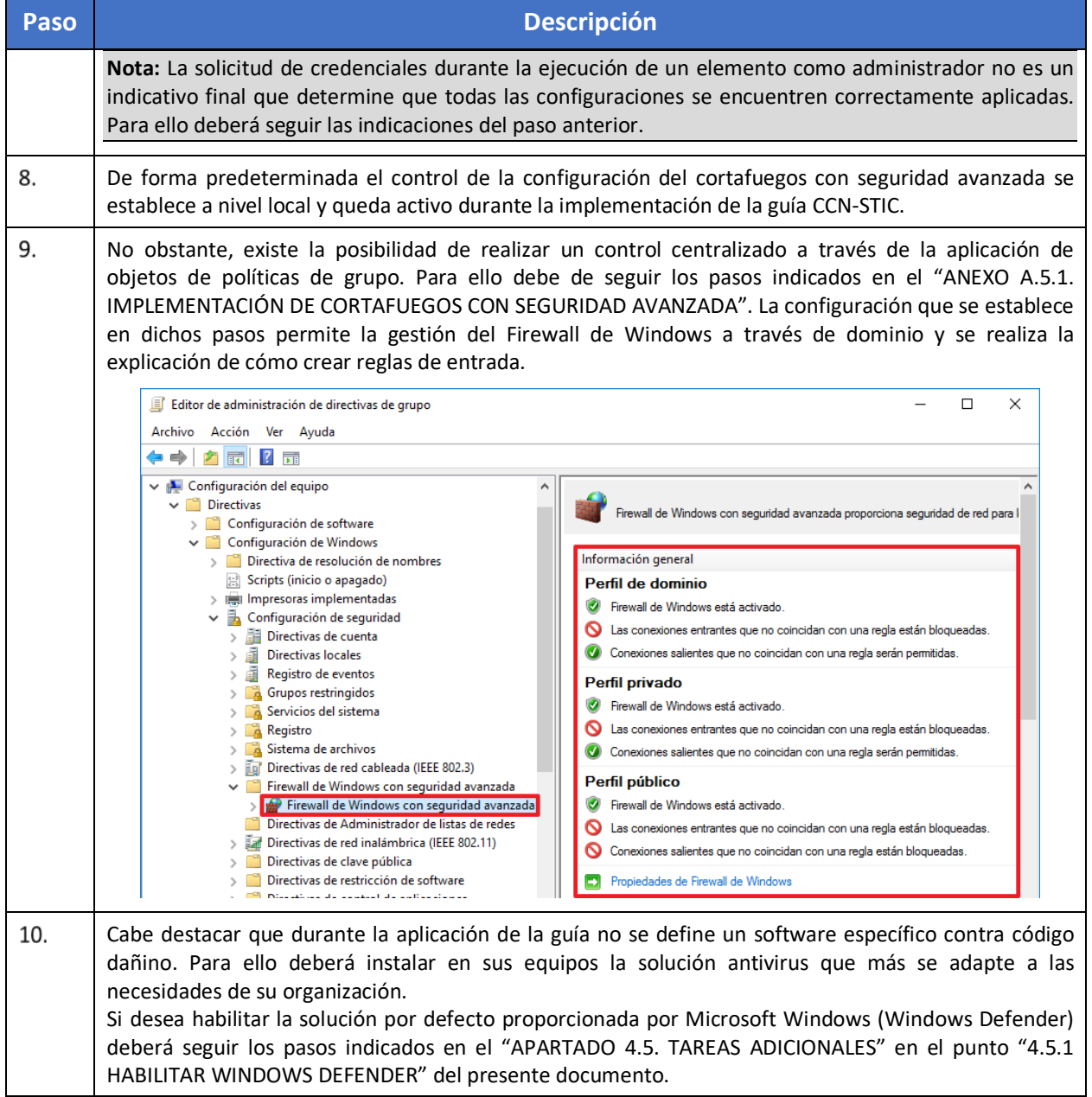

## <span id="page-14-0"></span>**4.4 MICROSOFT OFFICE 2016**

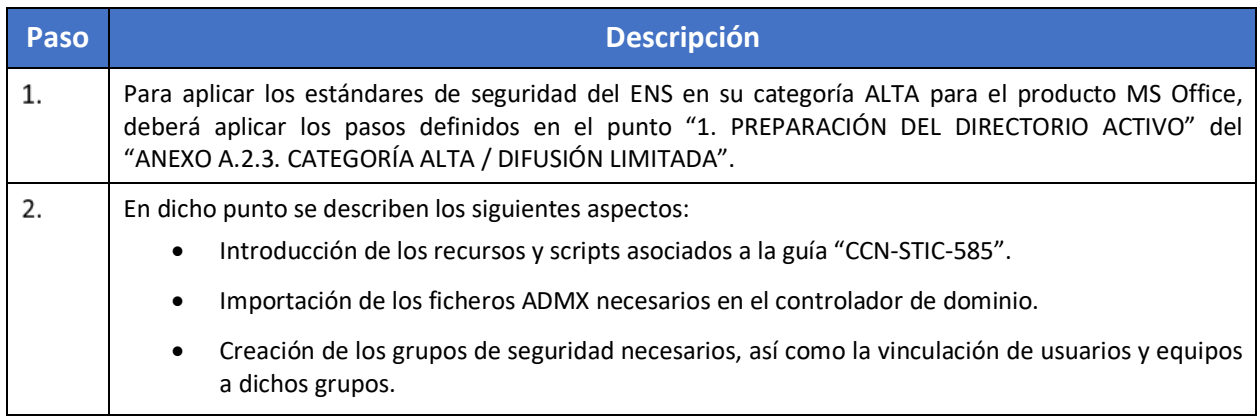

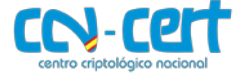

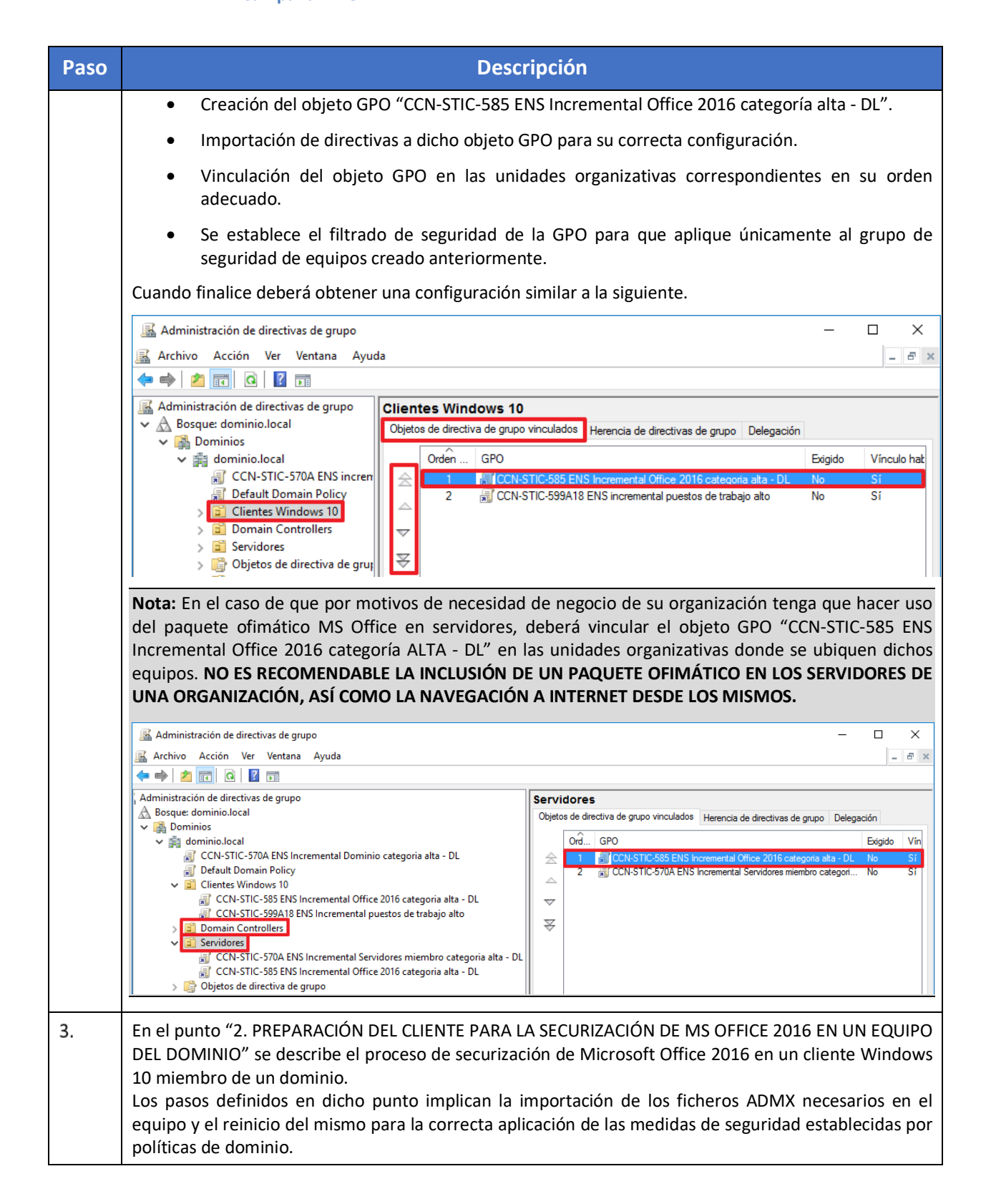

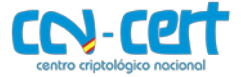

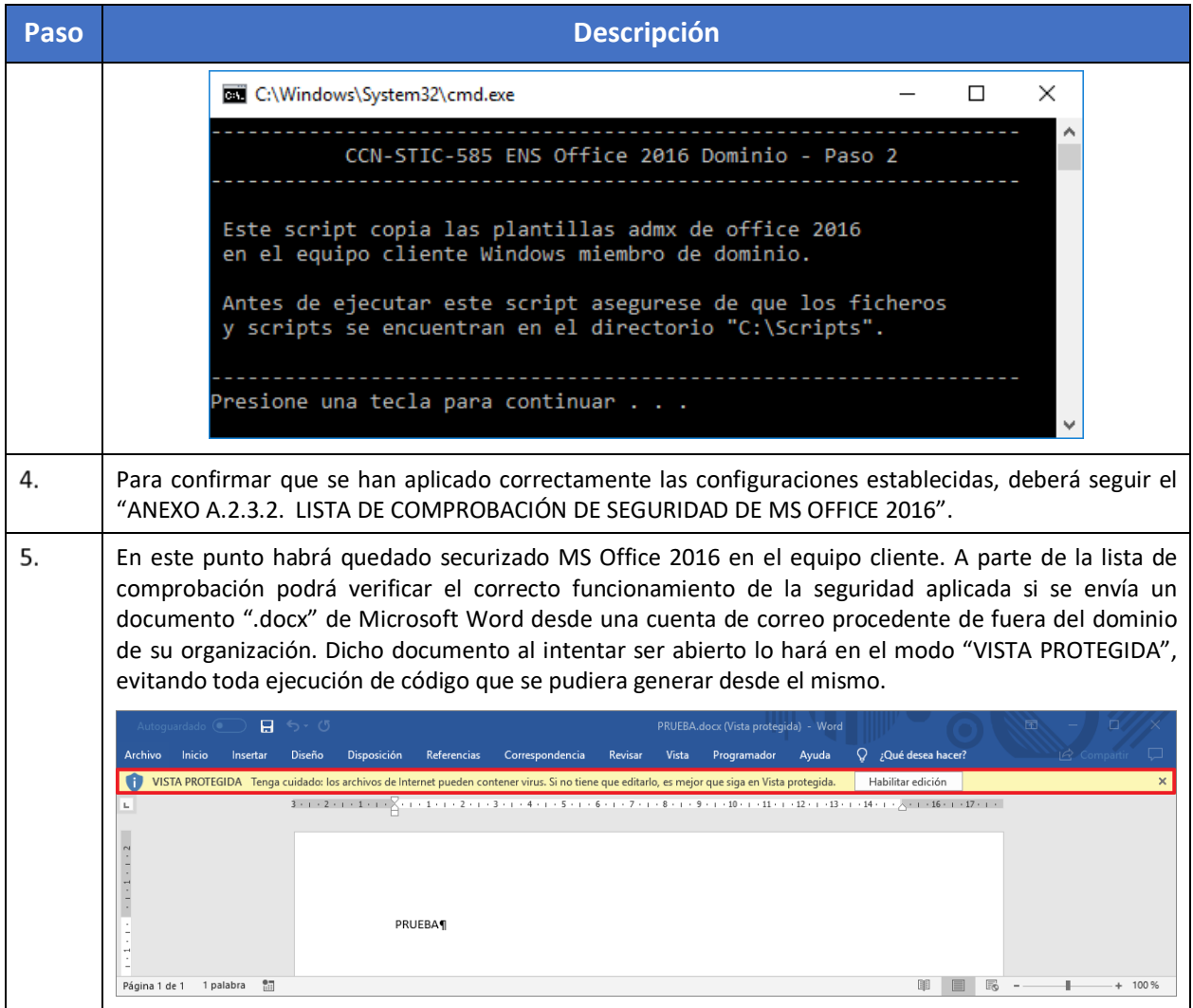

## <span id="page-16-0"></span>**4.5 TAREAS ADICIONALES**

### <span id="page-16-1"></span>**4.5.1 HABILITAR WINDOWS DEFENDER**

Según lo definido en la medida de seguridad "OP. EXP. 6. PROTECCIÓN FRENTE A CÓDIGO DAÑINO", y tal como reflejan las guías CCN-STIC, la organización para puestos de trabajo deberá implementar una solución antimalware que proteja contra código dañino. Se considerarán como tal los virus, gusanos, troyanos, programas espías y en general cualquier tipo de aplicación considerada como código dañino.

Debe tomarse en consideración que, aunque Windows 10 tenga implementada de forma predeterminada la solución Windows Defender, ésta no cubre todo el espectro de protección frente a código dañino. Por ejemplo, sin una solución de administración centralizada como la aportada por MS System Center 2012 Endpoint Protection o la de otros fabricantes no tendrá la visibilidad para hacer la gestión centralizada de la seguridad y gestión de incidencias demandadas por el Esquema Nacional de Seguridad.

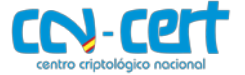

Adicionalmente este producto en sí mismo no ofrece un mecanismo de protección con administración centralizada, objetivo fundamental de toda organización no solo para centralizar los procesos de despliegue y configuración de políticas de protección, sino de la centralización de los estados y reportes de detección y eliminación de código dañino.

Las organizaciones deberán por lo tanto proveer de otra solución frente a código dañino que ofrezca un alcance completo en la detección y eliminación de código dañino, así como atender a las recomendaciones del fabricante para su mantenimiento.

En el caso de no disponer de otra solución contra código dañino, se podrá habilitar el producto ofrecido por defecto por el fabricante siguiendo el siguiente paso a paso.

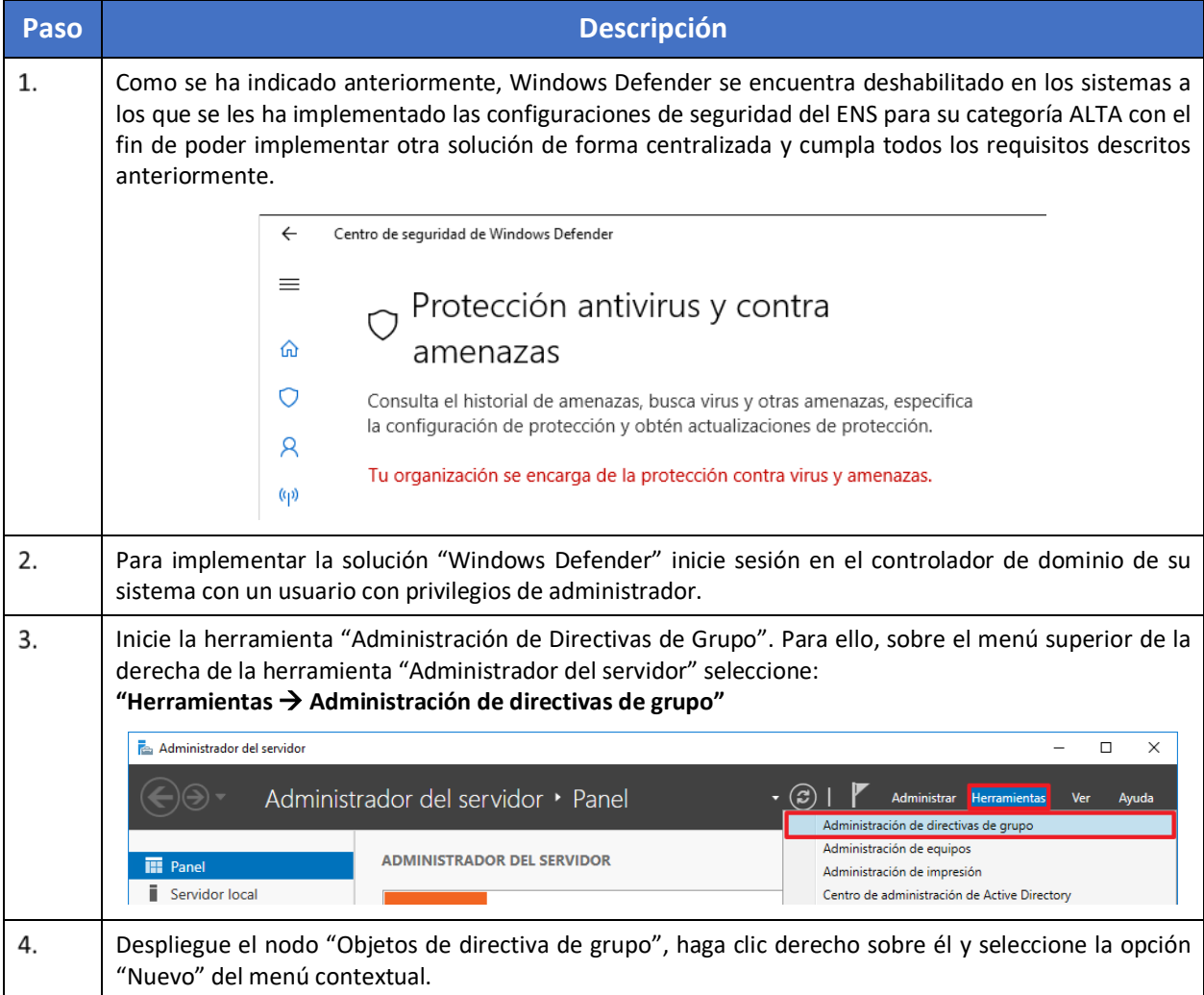

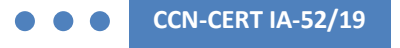

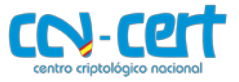

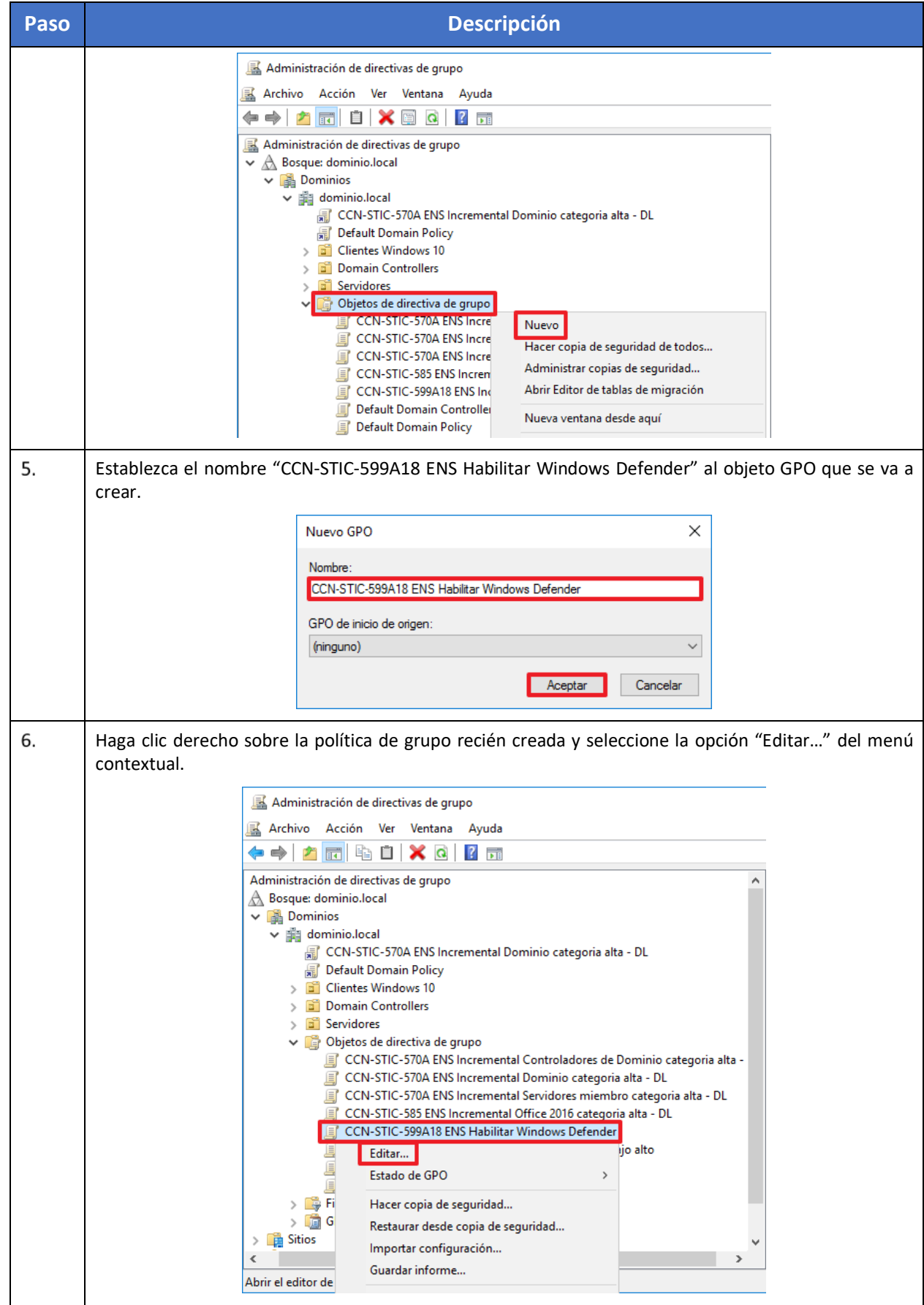

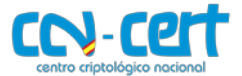

**Paso Descripción**  $\overline{7}$ . Despliegue el nodo **"CCN-STIC-599A18 ENS Habilitar Windows Defender Configuración del equipo**   $\rightarrow$  Directivas  $\rightarrow$  Configuración de Windows  $\rightarrow$  Configuración de seguridad  $\rightarrow$  Servicios del sistema" y haga doble clic sobre el servicio "Servicio de Windows Defender". Editor de administración de directivas de grupo  $\Box$  $\times$ Archivo Acción Ver Ayuda ◆◆ | 西 | ※ B | P | 市 Directiva CCN-STIC-599A18 FNS Habilitar Windows Defender Nombre de servicio Inicio Permiso  $\lambda$ Configuración del equipo <sup>8</sup> Servicio de supervisión de sensores No está de ... No está de ...  $\vee$   $\Box$  Directivas [Servicio de transferencia inteligente en segundo plano (Bl... No está de... No está de... > Configuración de software Servicio de uso compartido de datos No está de... No está de...  $\vee$   $\blacksquare$  Configuración de Windows Servicio de uso compartido de puertos Net.Tcp No está de... No está de... > <sup>1</sup> Directiva de resolución de nombres We Servicio de usuario de notificaciones de inserción de Win... No está de... No está de... Scripts (inicio o apagado) [C] Servicio de virtualización de Escritorio remoto de Hyper-V No está de... No está de...  $>$   $\blacksquare$  Impresoras implementadas la Servicio de virtualización de la experiencia de usuario No está de... No está de. ↓ a Configuración de seguridad No está de... No está de... > Directivas de cuenta Servicio de Windows Defender is Servicio de Windows Insider No está de... No está de.. Directivas locales Servicio de zona con cobertura inalámbrica móvil de Win... No está de... No está de... Registro de eventos Grupos restringidos Servicio del iniciador iSCSI de Microsoft No está de... No está de... Servicios del sistema Servicio del sistema de notificaciones de inserción de Wi... No está de... No está de... **A** Registro Servicio enumerador de dispositivos portátiles No está de... No está de... Sistema de archivos Servicio FrameServer de la Cámara de Windows No está de... No está de...  $\langle$ Servicio host de proveedor de cifrado de Windows No está de... No está de. 8. Establezca la opción "Definir esta configuración de directiva", marque el modo de inicio "Automático" y pulse "Modificar seguridad…". Propiedades: Servicio de Windows Defender  $\overline{\phantom{a}}$  $\times$ Configuración de directiva de seguridad Servicio de Windows Defender H O Definir esta configuración de directiva Seleccionar el modo de inicio del servicio (a) Automático  $\cap$  Manual ◯ Deshabilitado Modificar seguridad... Aceptar Cancelar Aplicar 9. Seleccione la opción "Agregar". $\overline{\mathbf{x}}$ Seguridad para Servicio de Windows Defender  $\overline{\mathbf{r}}$ Seguridad Nombres de grupos o usuarios: SA SYSTEM<br>SA Administradores (DOMINIO\Administradores) **AR INTERACTIVE** Agregar... Quitar Pemitir Permisos de SYSTEM Denegar Control total  $\overline{\triangledown}$  $\mathop{\boxplus}\limits^{\square}$ Leer  $\overline{\smash{\vee}}$  $\overline{\mathbb{Z}}$  $\overline{\square}$ Iniciar, detener y poner en pausa Escribir  $\overline{\triangledown}$ ō Elimina  $\ddot{\phantom{0}}$ -<br>Para especificar permisos especiales o<br>configuraciones avanzadas, haga clic<br>en Opciones avanzadas. Opciones avanzadas **Aceptar Cancelar Aplicar** 

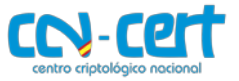

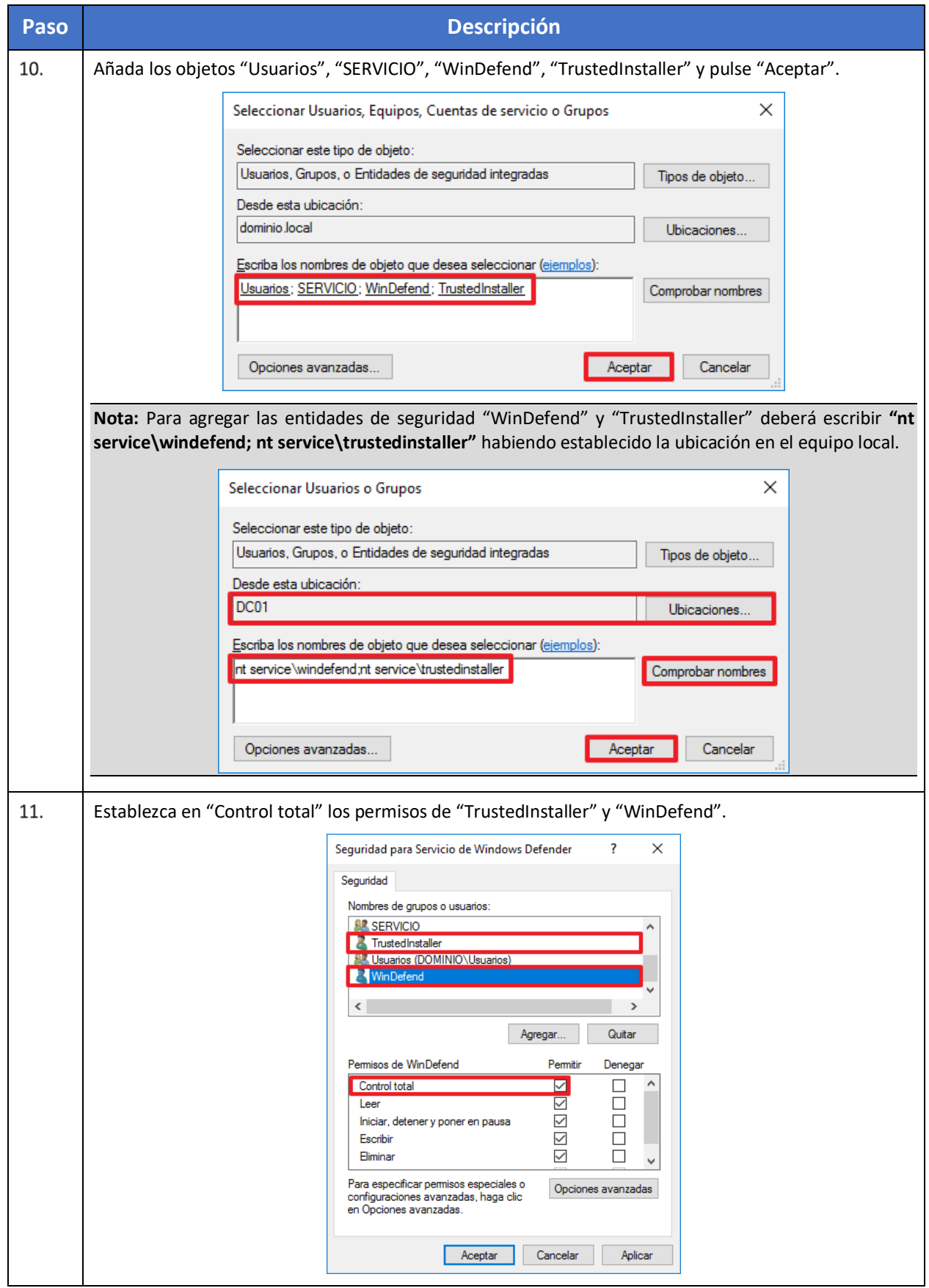

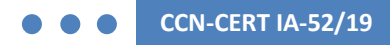

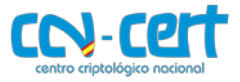

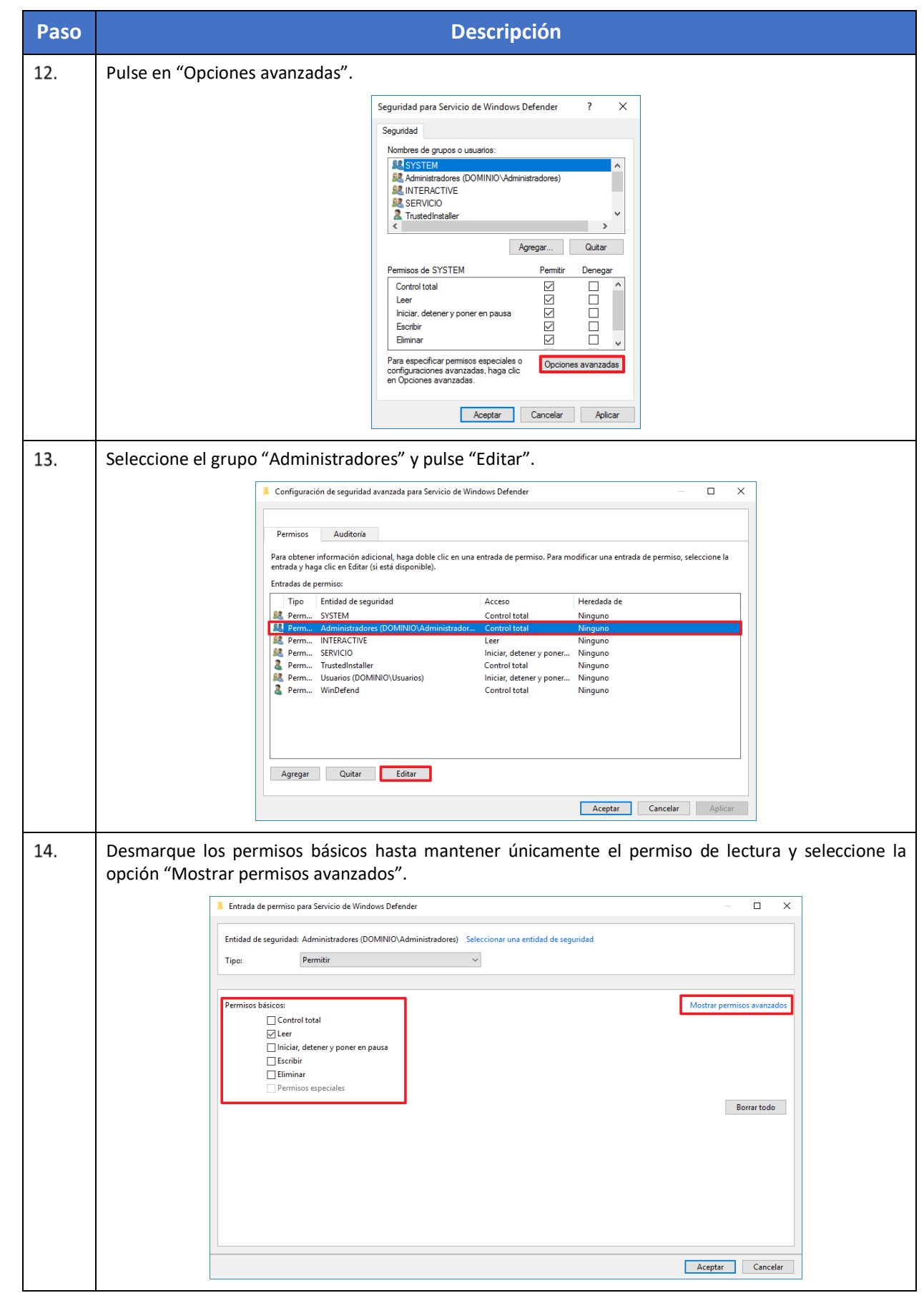

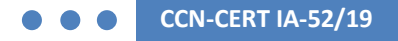

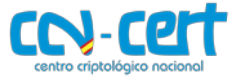

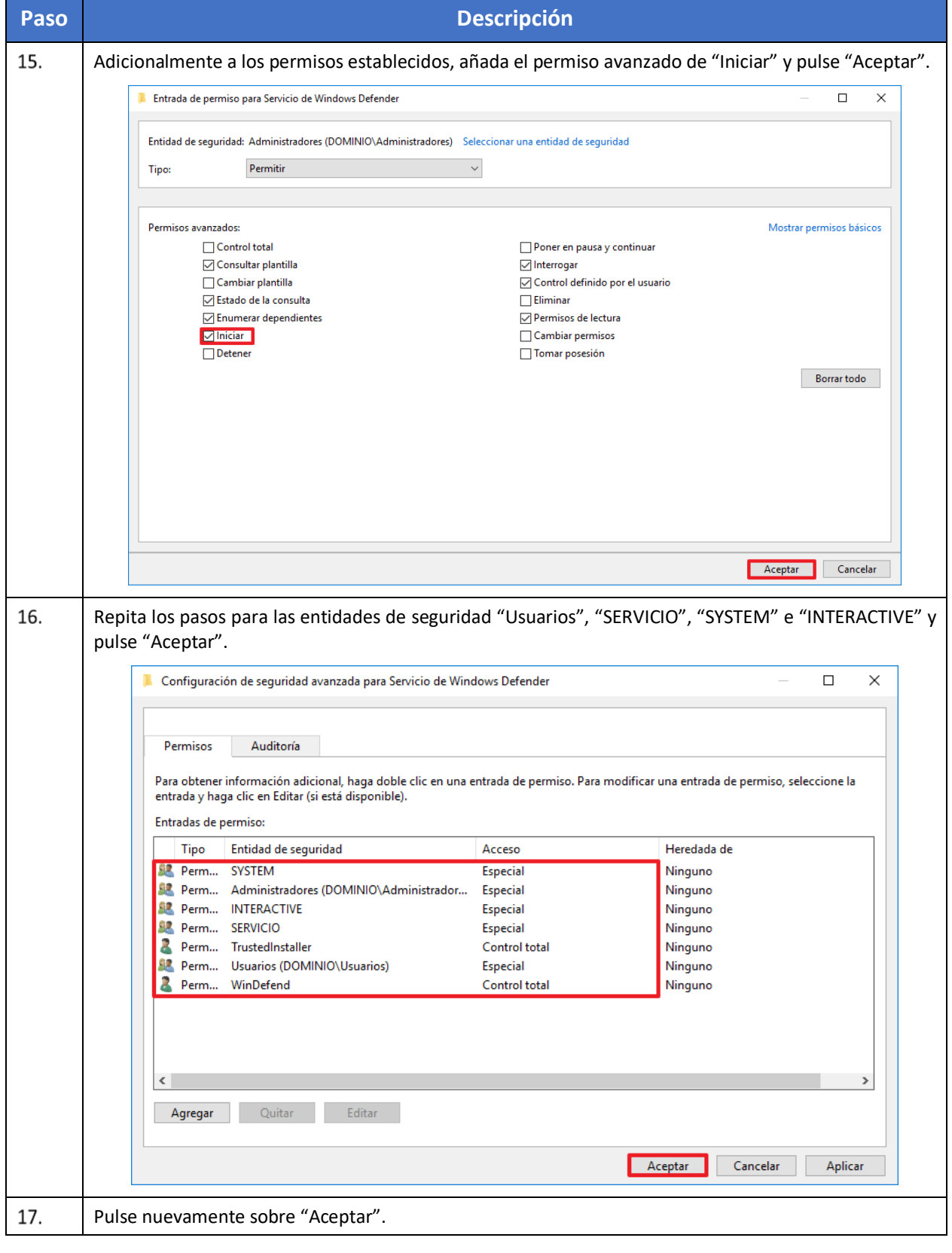

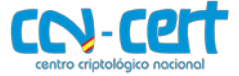

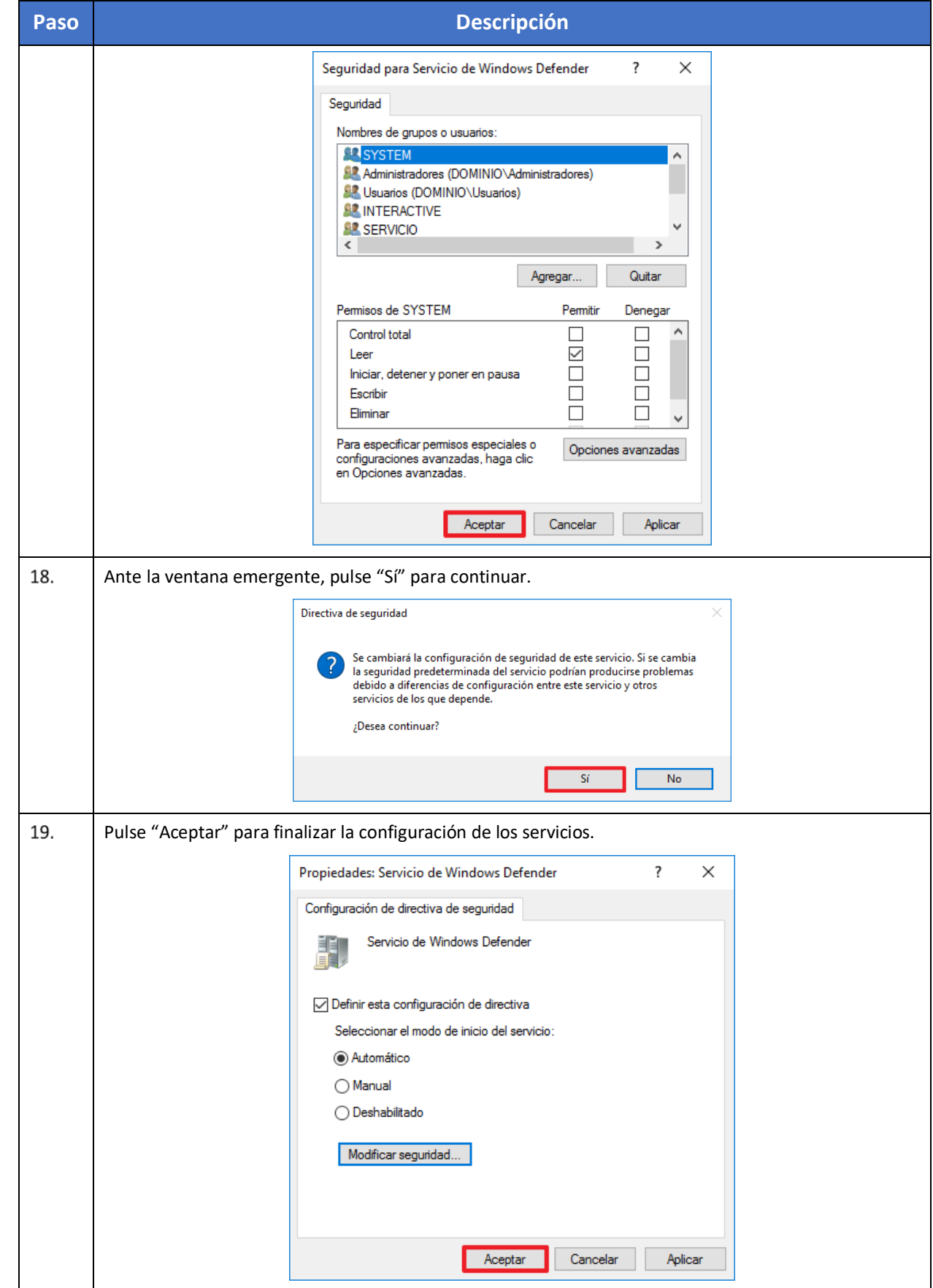

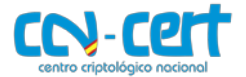

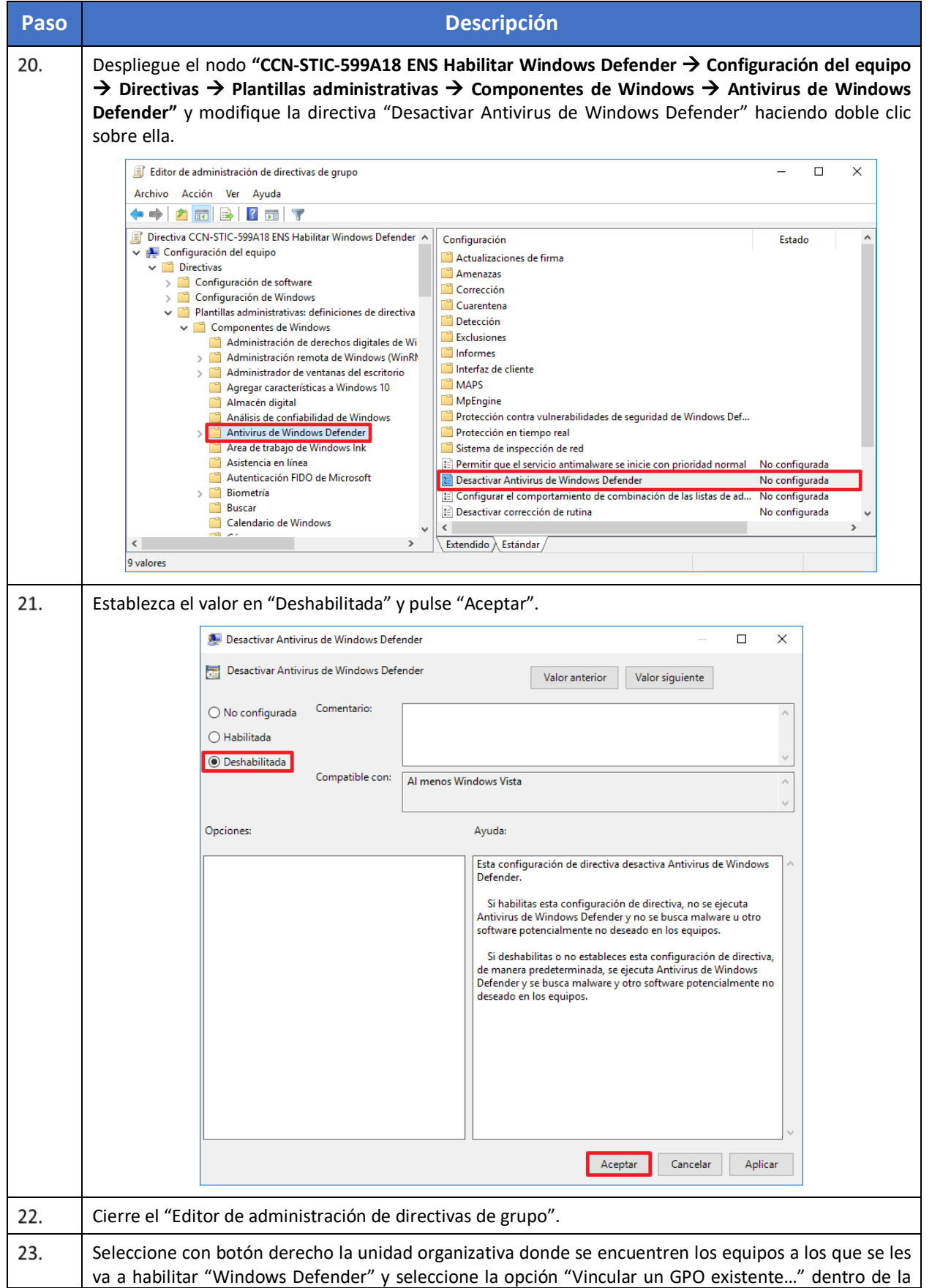

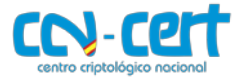

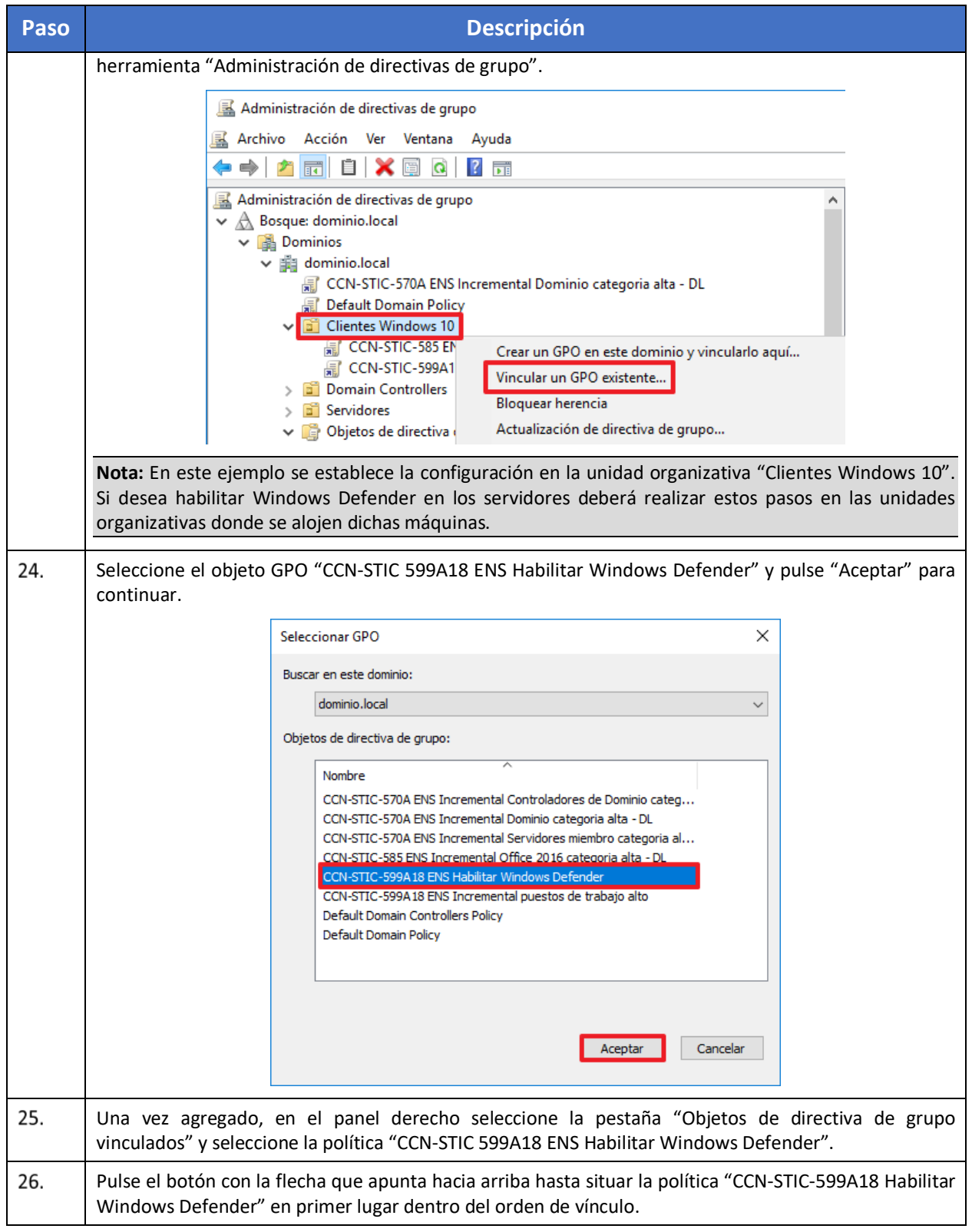

 $\mathbf{r}$ 

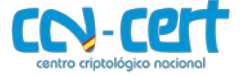

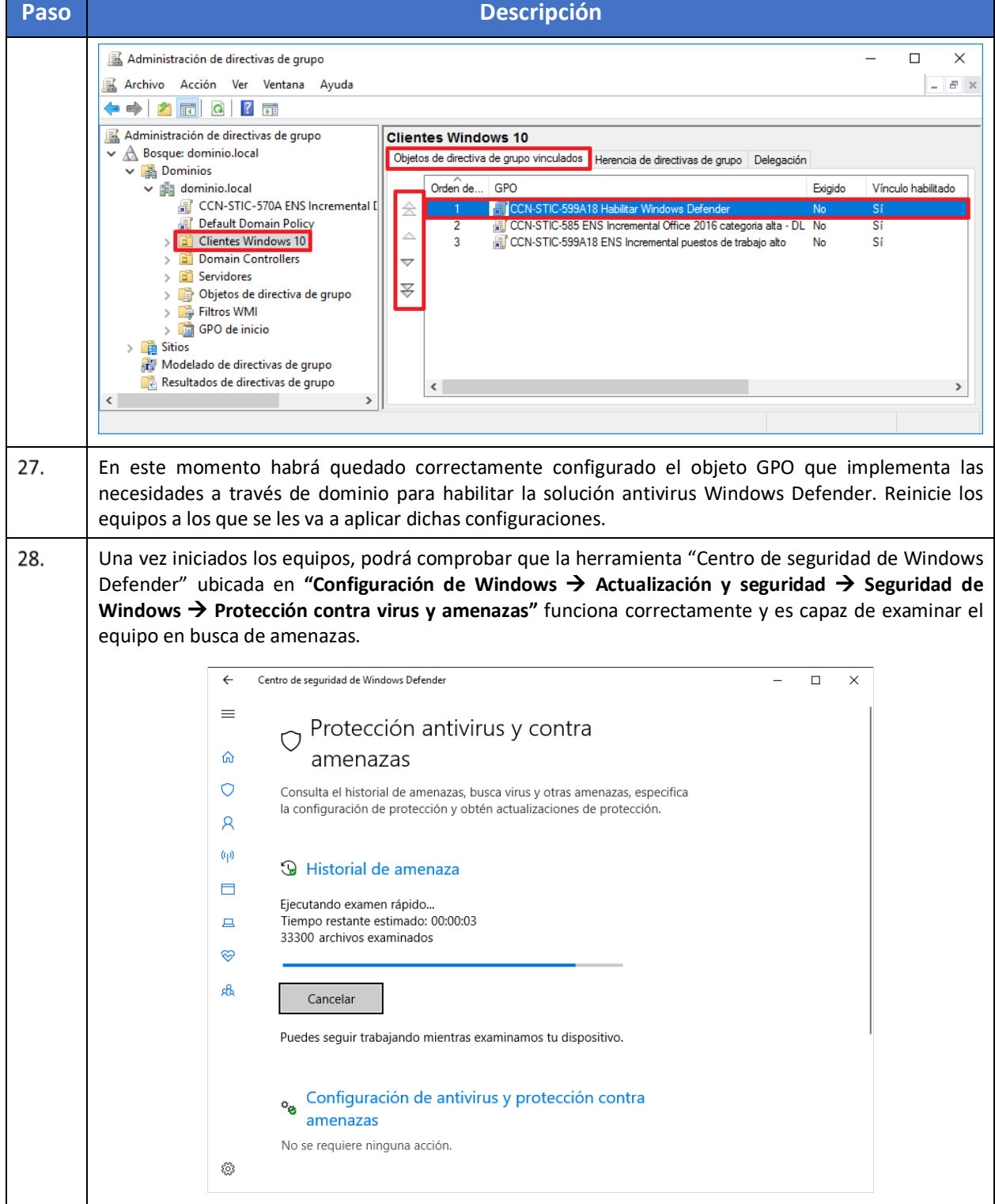